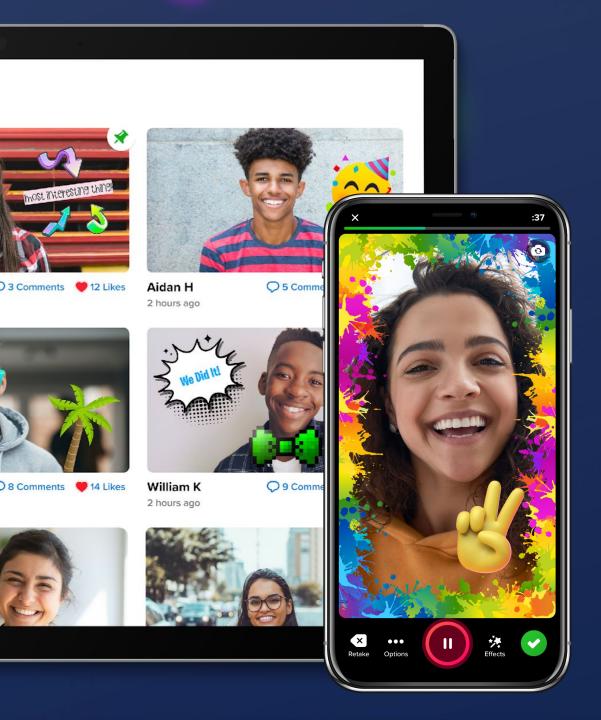

# Introduction to using Flipgrid in HE

Debbie Baff

https://signup.flipgrid.com/from/Debbaff

@debbaff / #StrathTechEd

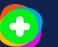

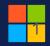

# **Debbie Baff**

Membership and Professional Development Manager

ALT

debbie.baff@alt.ac.uk

@debbaff

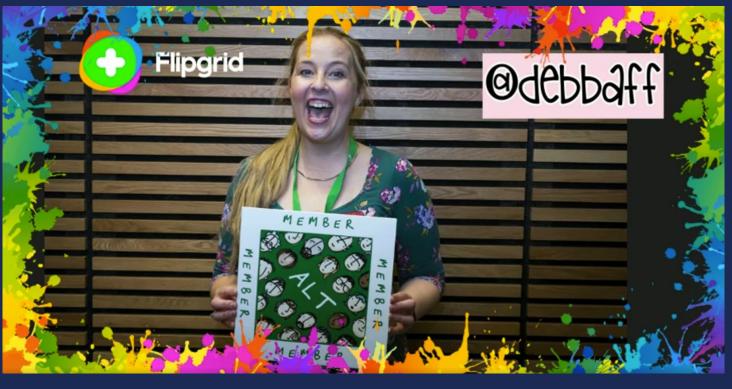

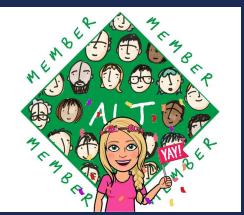

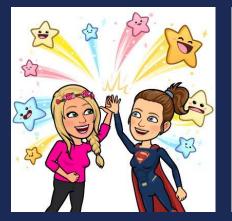

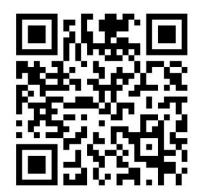

https://shorts.flipgrid.com/watch/12583487294145345

# Membership Queries <a href="https://www.alt.ac.uk/">https://www.alt.ac.uk/</a>

#### ASSOCIATION FOR LEARNING TECHNOLOGY >>

The UK's leading professional body for Learning Technology

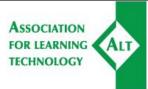

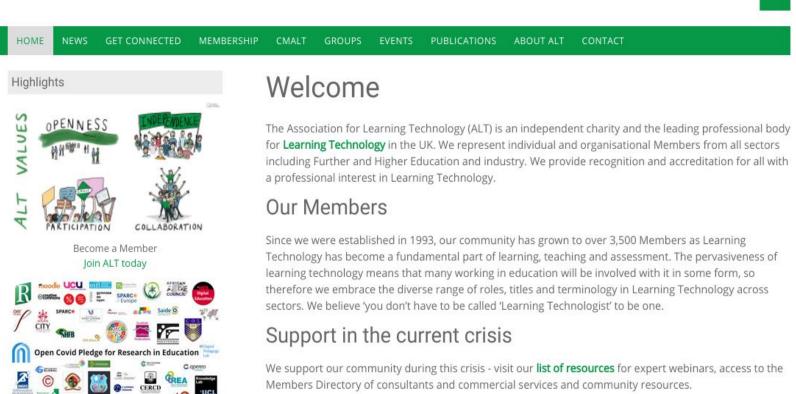

# Paid Organisational Member ?

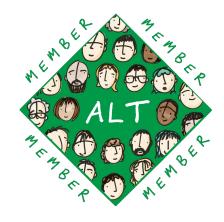

# Free Associate Memberships?

Sign the Open Covid Pledge

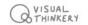

# VALUES

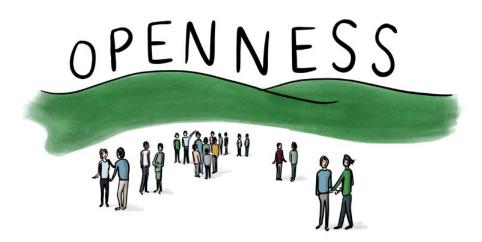

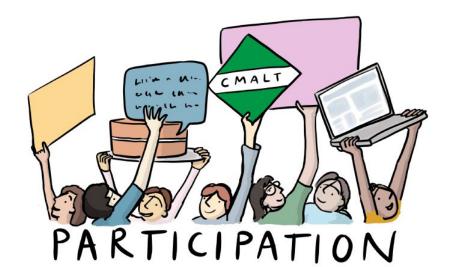

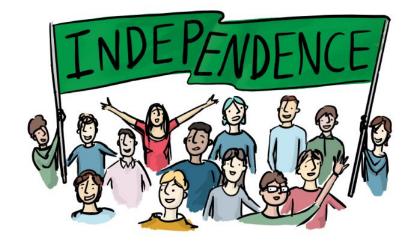

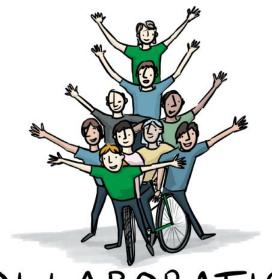

COLLABORATION

# Flipgrid's mission is to help educators ...

Empower every learner on the planet to share their voice and respect the diverse voices of others.

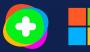

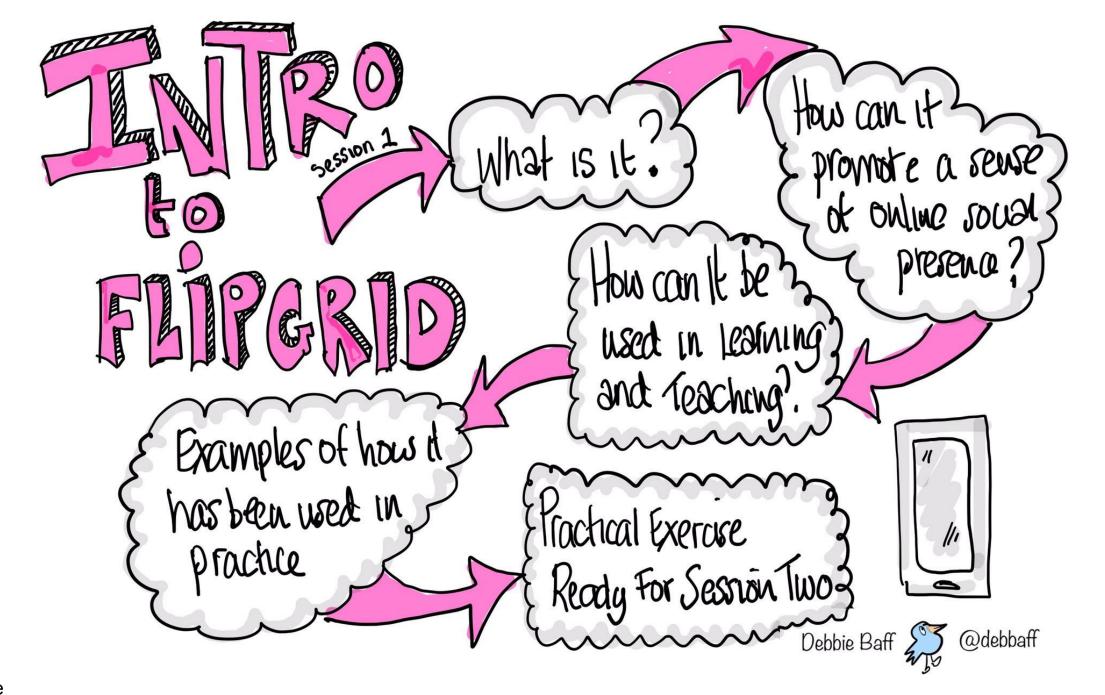

## Getting Started with Flipgrid

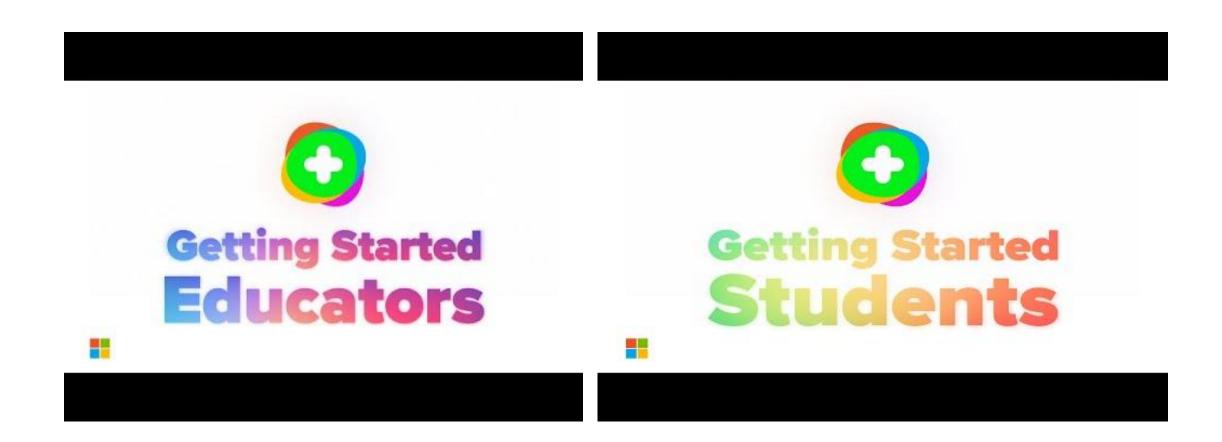

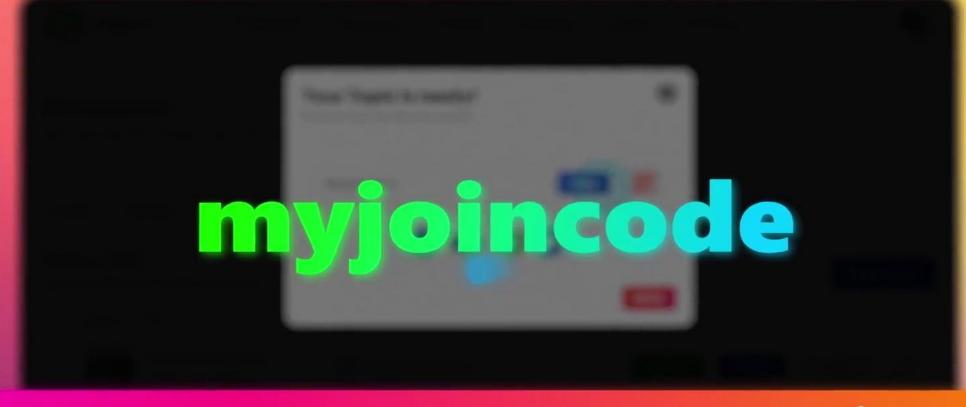

Share to start a conversation!

# 1) Create a Topic

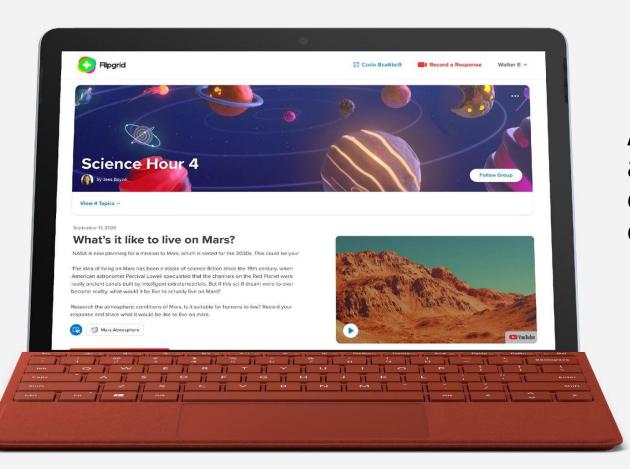

A Flipgrid **Topic** is a discussion prompt... a question, idea, experiment, debate, exploration, or anything you want to ignite conversation among your community.

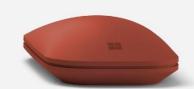

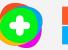

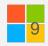

# 2) Set Access and Share

You decide who will get access to your Flipgrid Topic! You can enter your school's email domain, set up unique identifiers for each learner, invite specific email addresses, or a combination of the above!

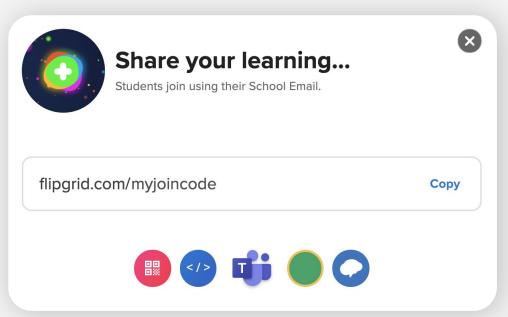

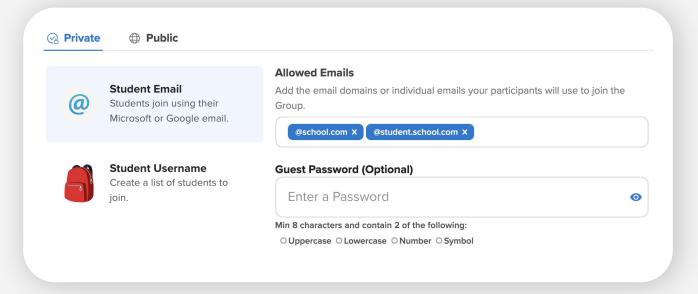

After securing your Topic, all you need to do is **share the unique code** by copying and pasting the link wherever your community connects or via one of the share buttons.

Your community will then use this code to join the discussion.

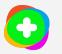

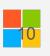

# 3) Foster Social Learning

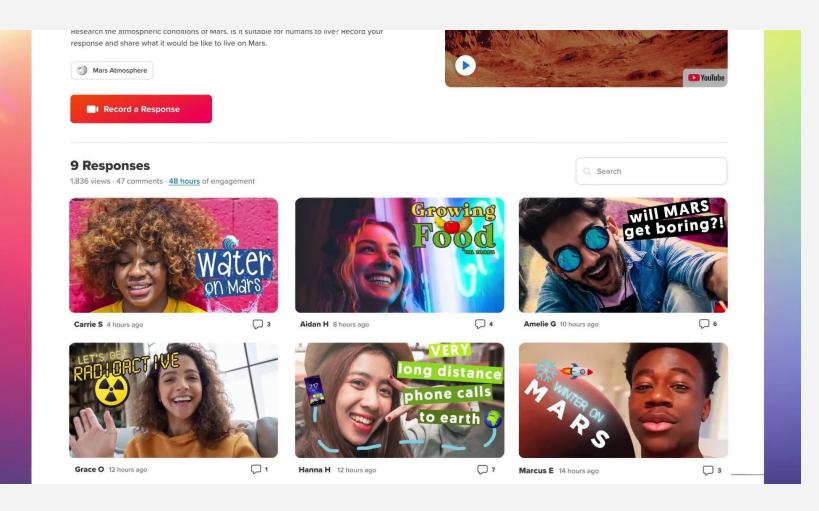

Your community can access Flipgrid on any computer via flipgrid.com on the Microsoft Edge or Google Chrome browser or on the free Flipgrid iOS or Android app.

Here students can add a video and watch videos from peers!

The simple, fun, powerful Flipgrid Camera features include text, emoji, inking, boards, frames, screen recording, and more!

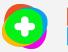

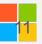

# **Discovery Library**

Search among 25,000+ prompts and activities from fellow educators and partners right inside Flipgrid!

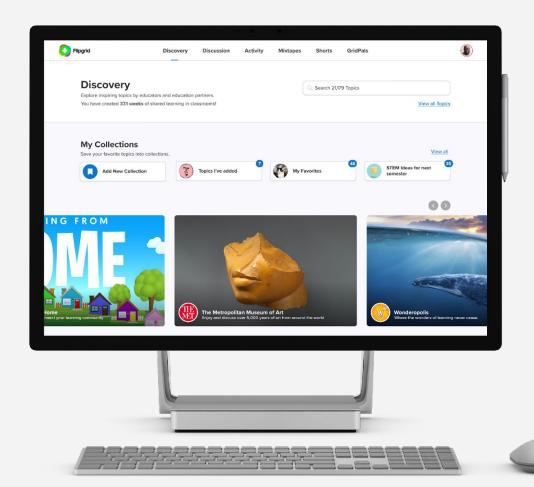

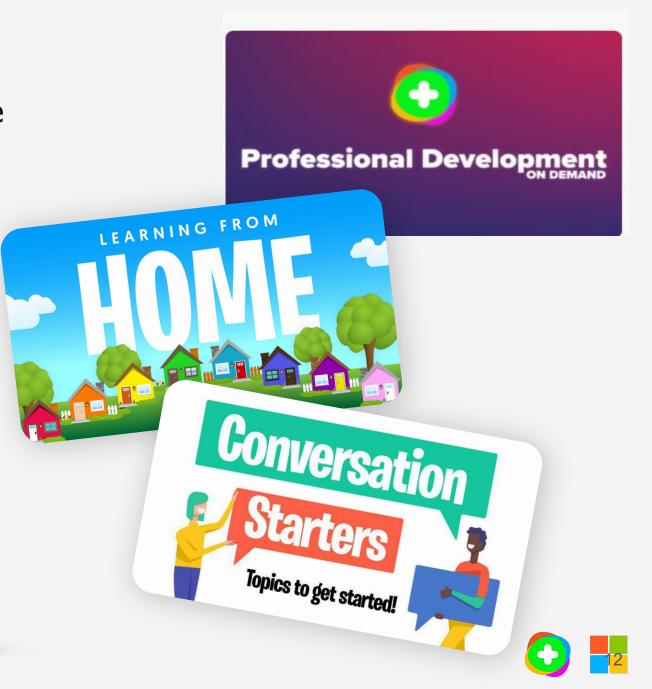

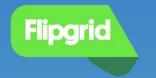

## Need Help? We're here for you.

Q Search

Popular help topics: add student IDs, student login, delete video

#### Most Popular Help Articles

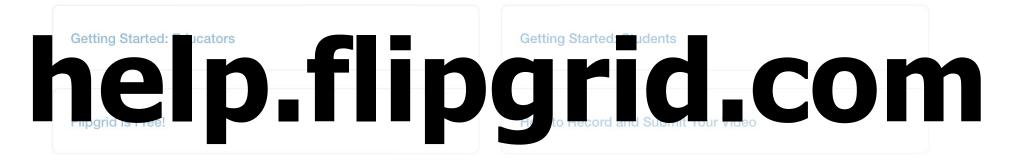

# @ Flipgria #FlipgridForAll

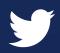

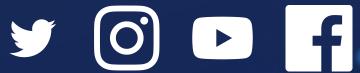

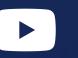

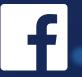

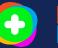

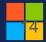

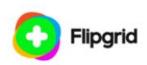

### https://blog.flipgrid.com/presentingflipgrid

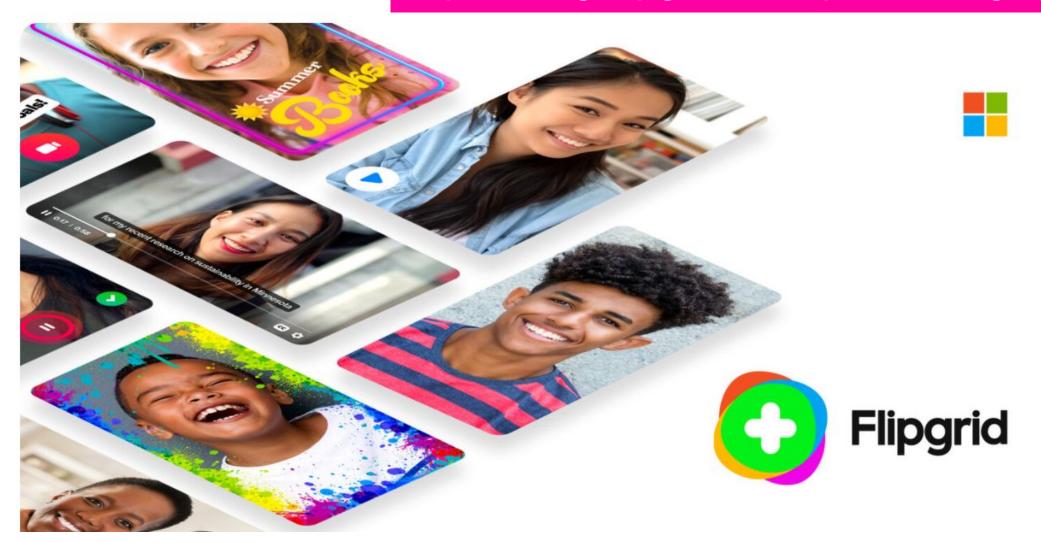

#### Dashboard

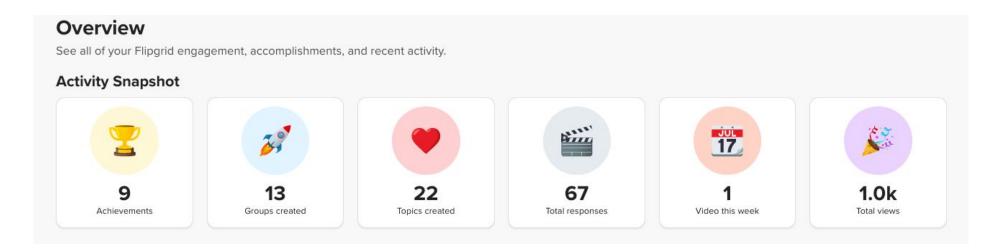

#### How it works

Share your Community Builder link when introducing other educators to Flipgrid. Each year you can unlock new badges and Flipgrid prizes when your code is used.

#### **Build your community**

signup.flipgrid.com/from/Debbaff

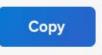

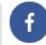

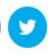

# My Flipgrid Achievements

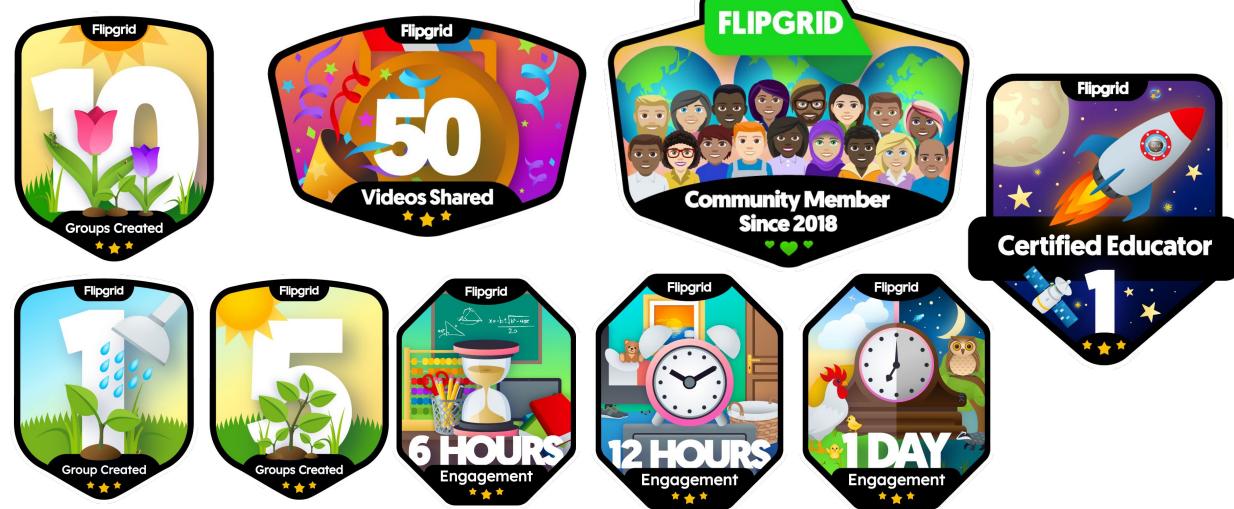

### How I have used Flipgrid

- Participant Workshop Engagement at #MELSIG2018
- Participant Workshop Engagement at #SocMedHE19
- Conference Committee Introductions at #SocMedHE19
- Cross Sector Group Introductions at PACWIG Partnerships and Collaborations Working Group
- Community Building eg: ALT Scotland COVID19
- Module Induction

#### **Coming Soon**

- CMALT Holder Testimonials
- CMALT Assessor Testimonials
- CMALT Candidate Community of Practice
- CMALT Framework
- ALT Regional Member Groups
- ALT Special Interest Groups

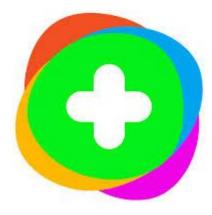

#### **ALT Scotland**

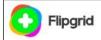

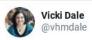

Have you seen our #ALTScotland Flipgrid yet flipgrid.com/25a5af2e. We're talking about the transition to remote-to-blended teaching. You up for the event on 22nd June here:

alt.ac.uk/civicrm/event/... @A\_L\_T

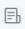

ALT Member Groups Check out this Flipgrid! & flipgrid.com

4:17 PM · Jun 18, 2020 · Twitter Web App

5 Retweets 1 Quote Tweet 10 Likes

Jun 9, 2020

#### ALT Scotland 22 June 2020 🕼

The next ALT Scotland Special Interest Group meets 10am - 1.00pm on Monday 22nd of June.

Please can you take a minute to answer this question. You can answer this from an institutional or personal perspective...

What technology and/or solutions you have found most useful in responding to the current CoVid19 crisis?

#### Please Note:

Videos are now moderated so your video won't appear immediately but you should receive confirmation it has been submitted:)

Kind regards

Debbie Baff

Membership and Professional Development Manager ALT debbie.baff@alt.ac.uk

Please respond by 19th June 2020

Tip: Please record a short video in response to this questio

**₩** Topic Frozen

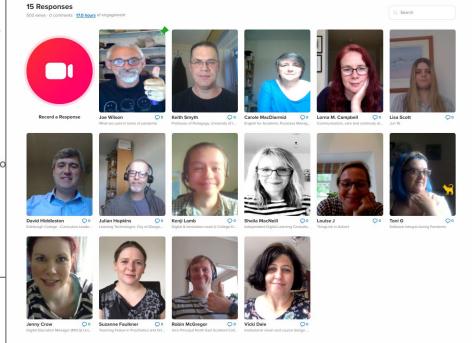

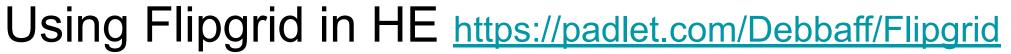

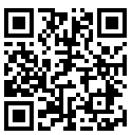

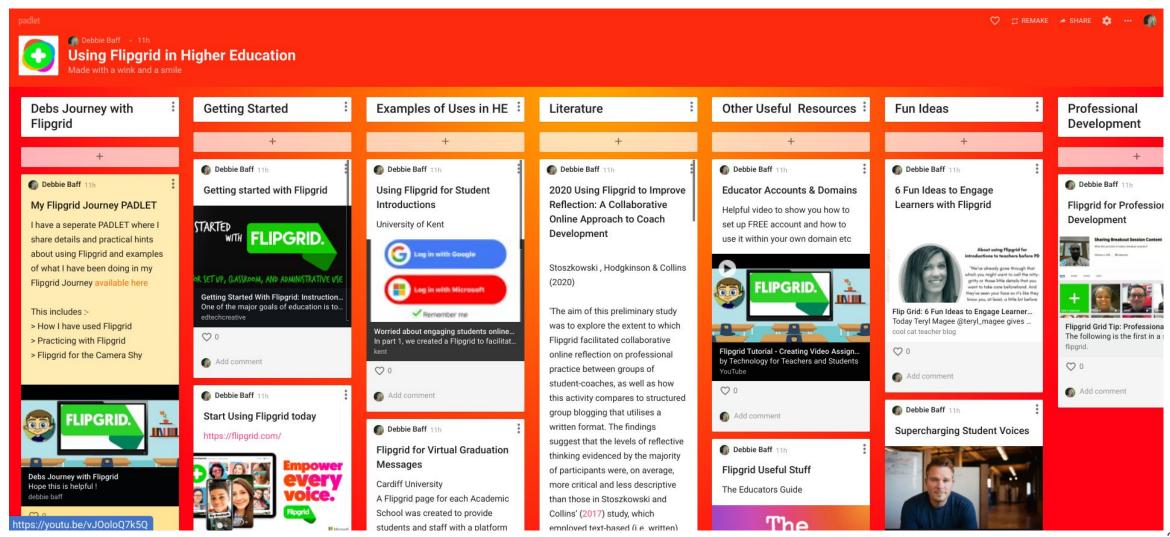

### My Flipgrid Journey <a href="https://padlet.com/Debbaff/debsflipgrid">https://padlet.com/Debbaff/debsflipgrid</a>

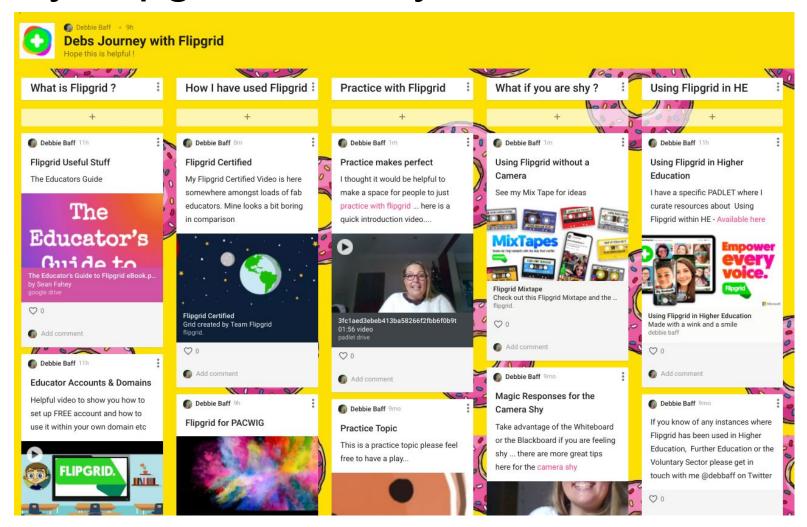

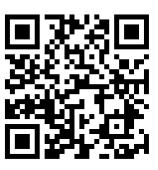

# AR Function in Flipgrid

This is really so cool ...
download the Flipgrid app and
use it to scan this QR Code and
see what happens...

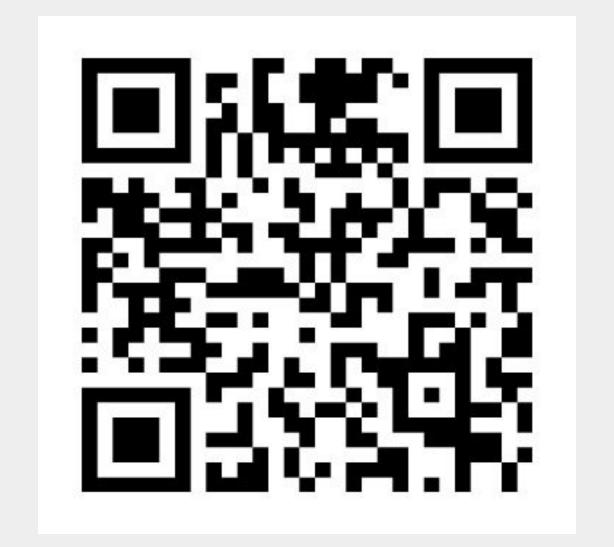

### Flipgrid Group for Workshop #StrathTechEd

Join to record

Remember Me

- 1. Go to https://info.flipgrid.com/
- 2. Enter the code (see chat/email)
- 3. This will take you to this page (see chat / email)
- You should be able to view this page
- This is the main Workshop page and there are three other different topics that contain the tasks (Click where it says 'View 4 Topics to select the individual topic)
- 6. If you wanted to record a response here you would need to join the group by logging in through your gmail or microsoft office account ( that just allows you access to record on my flipgrid in as your students would )
- 7. If you want to create your own flipgrids you need to actually set up an educator account see next slide

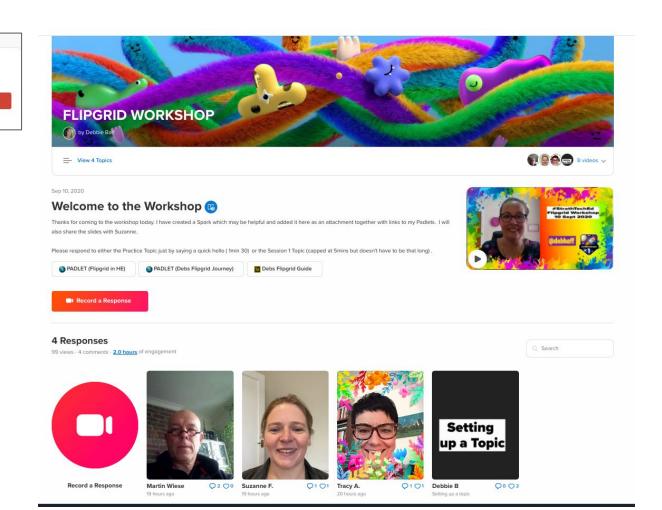

### To Sign up for an Educator Account

# https://signup.flipgrid.com/from/Debbaff

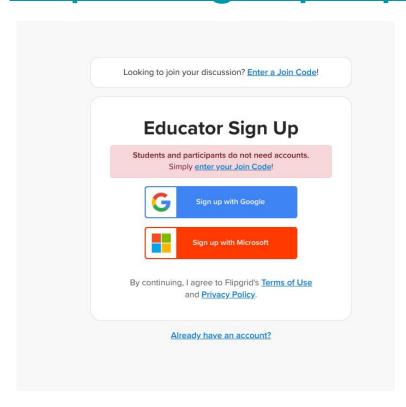

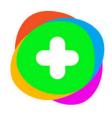

# Session 1 Optional Practice Task

1. Tell us who you are, what you do and whether you have used Flipgrid before

https://info.flipgrid.com/

# Join Code / QR: See Email

- Go to <a href="https://info.flipgrid.com/">https://info.flipgrid.com/</a>
- 2. Enter the code (see email)
- 3. This will take you to this page (see email)
- 4. Where you should see this page
- 5. Click the red button to record
- 6. This will then show a Join to Record message

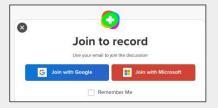

(Log in with either your Gmail or Microsoft email as this is what your students would do unless you have set it to your institution email domain)

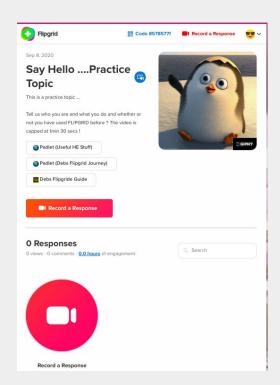

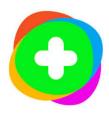

# Session 1 Task for Monday

- 1. Please record a short video (capped at 5mins) outlining how you would like to use FLIPGRID in your own practice?
- 2. Please respond by video to at least one other persons video and comment on their ideas

https://info.flipgrid.com/

Join Code/ QR Code: <u>See Email</u>

- Go to <a href="https://info.flipgrid.com/">https://info.flipgrid.com/</a>
- 2. Enter the code (See email)
- This will take you to this page
   https://flipgrid.com/ (see email) Click the red button

to record

This will then show a
 Join to Record message

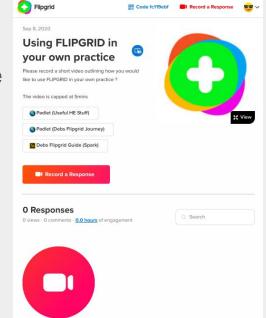

Record a Response

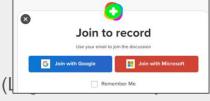

Gmail or Microsoft email as this is what your students would do unless you have set it to your institution email domain)

You are still welcome to attend on Monday even if you are unable to record a video

# How do you Flipgrid?

#### PreK-8

Icebreakers + goal setting Book talks and commercials Family connections Current + historical events

State of the Classroom

#GridPals

Aha moments

Think alouds + reflections

Mathematical thinking +

help

Virtual + physical field trips

Fluency and phonics

#Fliphunt adventures

Compare and contrast

Recorder karaoke

Physical Ed demonstrations

Science fairs

**Newscasts** 

**Progress reports** 

#### **High school University**

Book speed dating Reflections

World language

learning

Ouote analysis

Scientific research

Physical Ed training

Digital concerts

Prove formulas

Abstract reasoning

Final project showcase

Virtual art show

School announcements

Commercials

Persuasive debates

Peer review

Process over product

Advice for new students

Office hours

Socratic discussions

Research presentations

Advisor check-ins

Goal setting

Team collaboration

Course reviews

Showcases

Guest speakers

**Introductions** 

**Expert connections** 

Study groups

Flipped classroom

Professional

collaboration

Assignment reviews

Device orientation

Campus clubs

#### **Families**

Family conferences

Classroom newsletters

Reading journals

School open house

Family engagement

events

STEAM nights

Home learning activities

Motivational messages

Foundation stories

Family goal setting

Student-led conferences

Science/innovation fair

Family career day

Extended family members

Grandparent stories

#### Staff + PLC

Staff celebrations

District introductions

Video voicemail

Professional Development

Community connections

Virtual presentations

School Yearbooks

Goal setting

Team book clubs

Staff meetings

Digital career days

**Substitute Plans** 

Virtual tours

Meet the staff

#### **Organization**

Knowledge base

development

Employee onboarding

Mentoring

Reverse mentoring

Sales performance training

Team collaboration

Product reviews

Conferences / events

School events

Public outreach

Focus groups

Marketing development

Point of purchase experience

Blog / news discussion

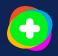

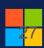

**Great Support from Flipgrid**Support, amplify, cheer, share, connect...

Jornea Armant | @Savvy\_Educator

Jess Boyce | @jessxbo

Ann Kozma | @annkozma723

**George Melookaran** | @GridPalGeorge

**Adam Parker Goldberg** | @AdamShortShorts

**Angela Tewalt** | @AngelaTewalt

**Chris Mathew** | @MrChrisMathew

Michael Martinson | @michaelin3d

Joey Taralson | @Taralson

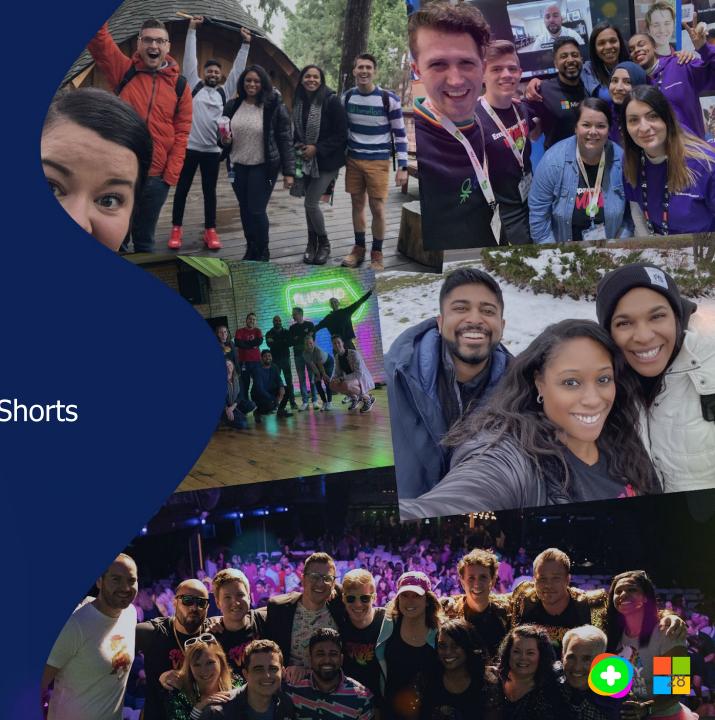

# **Debbie Baff**

Membership and Professional Development Manager

ALT

debbie.baff@alt.ac.uk

@debbaff

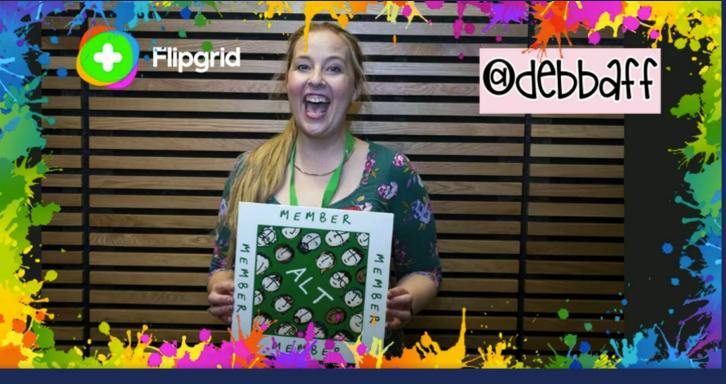

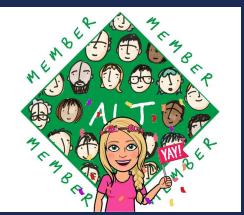

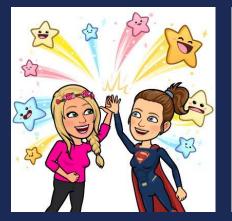

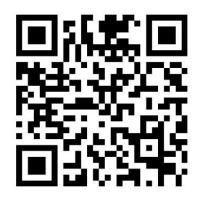

https://shorts.flipgrid.com/watch/12583487294145345